# ILL システム講習会課題一覧

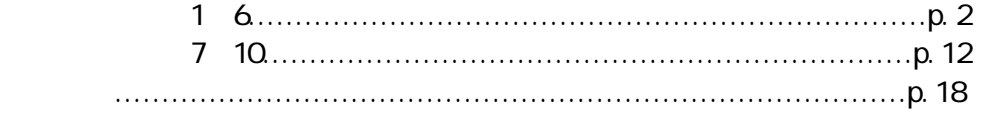

## (2011/04/01 版)

## 注意事項

「Order」ボタンをクリックしても,レコードの状態が「未処理」に遷移しない場合 は,以下の対処をお願いします。 ・依頼先を 1~2 館にする ・CMMNT フィールドに入力しているコメントを短くする

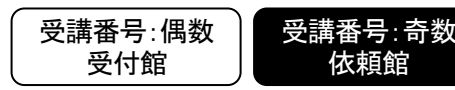

複写業務 基本操作: (準備中→[未処理]→処理中→[発送]→到着処理中→確認) 参照:テキスト第 3 講 複写業務の基本操作 (p.24~32)

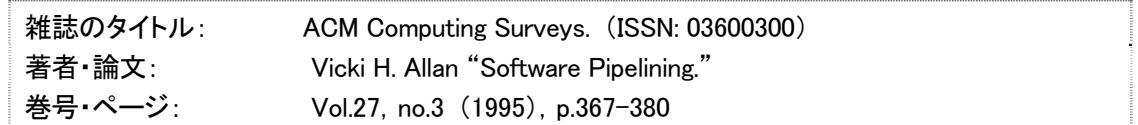

## □ 依頼館:

- 1. 書誌検索,所蔵検索を行い,必要事項を入力して新しく ILL レコードを作成し,依頼を送信して,レコードの状態を「未処 理」にする。
	- 主な書誌検索項目:

雑誌のタイトル(TITLE フィールド), ISSN(ISSN フィールド)など ※ 論文著者,論文タイトルでは書誌検索できない

● ILL レコード入力項目:

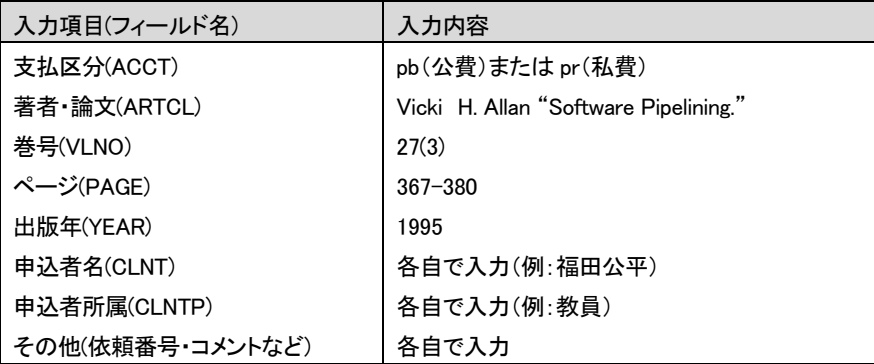

## 依頼時の入力必須項目

- · 支払区分(ACCT)
- 複写種別(TYPE)
- · 書誌事項(BIBID, BIBNT, STDNO の何れか)
- 所蔵館コード(HMLID)
- · 依頼日(ODATE)
- · 依頼館事項(OSTAF, OADRS)
- 受付館:
	- 1. 「未処理」状態のレコードを受付し,レコードの状態を「処理中」にする。
	- 2. 資料の複写・送付を行い,必要事項を入力して,レコードの状態を「発送」にする。
		- ILL レコード入力項目:

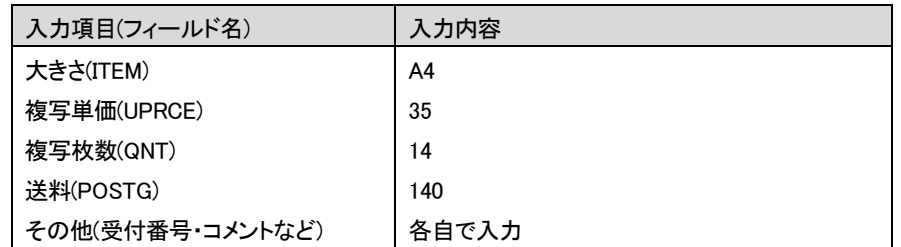

発送時の入力必須項目(複写業務)

合計金額(SUM)

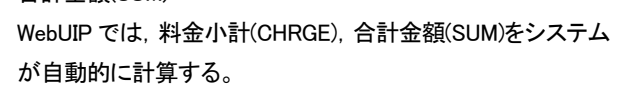

- 1. 「発送」状態のレコードを受付し,レコードの状態を「到着処理中」にする。
- 2. 到着資料と依頼内容を照合し,料金を確認する。問題なければレコードの状態を「確認」にする。
	- ILL レコード確認項目例:

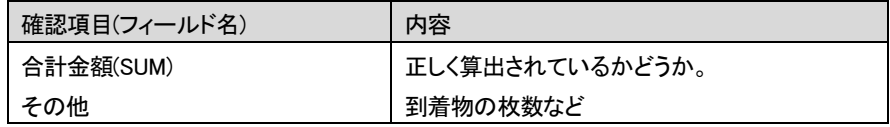

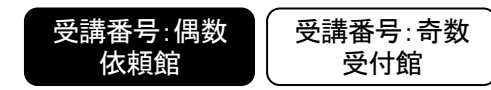

複写業務 基本操作: (準備中→[未処理]→処理中→[発送]→到着処理中→確認) 参照:テキスト第 3 講 複写業務の基本操作 (p.24~32)

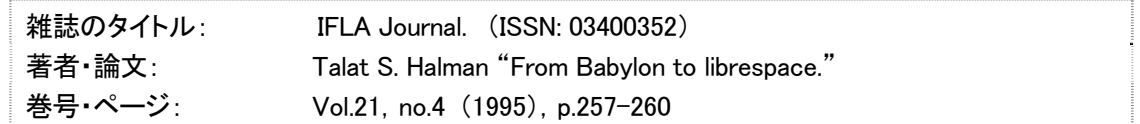

## □ 依頼館:

- 1. 書誌検索,所蔵検索を行い,必要事項を入力して新しく ILL レコードを作成し,依頼を送信して,レコードの状態を「未処 理」にする。
	- 主な書誌検索項目:

雑誌のタイトル(TITLE フィールド), ISSN(ISSN フィールド)など ※ 論文著者,論文タイトルでは書誌検索できない

● ILL レコード入力項目:

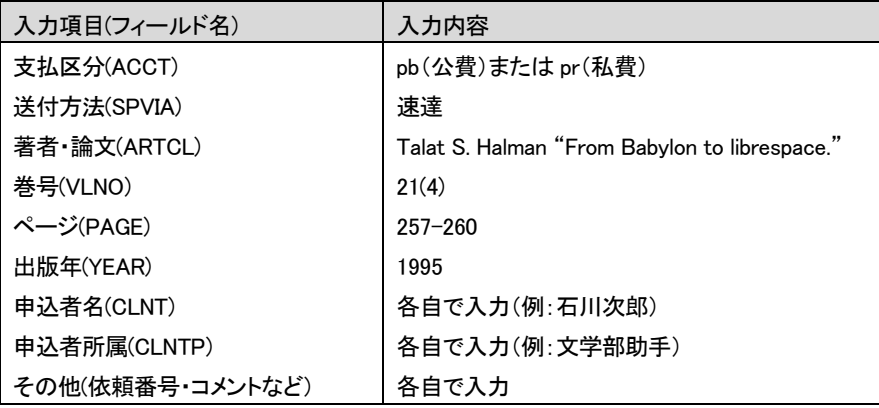

依頼時の入力必須項目

- · 支払区分(ACCT)
- 複写種別(TYPE)
- · 書誌事項(BIBID, BIBNT, STDNO の何れか)
- 所蔵館コード(HMLID)
- · 依頼日(ODATE)
- · 依頼館事項(OSTAF, OADRS)
- 受付館:
	- 1. 「未処理」状態のレコードを受付し,レコードの状態を「処理中」にする。
	- 2. 資料の複写・送付を行い,必要事項を入力して,レコードの状態を「発送」にする。
		- ILL レコード入力項目: \*送料には,速達料金も含めた

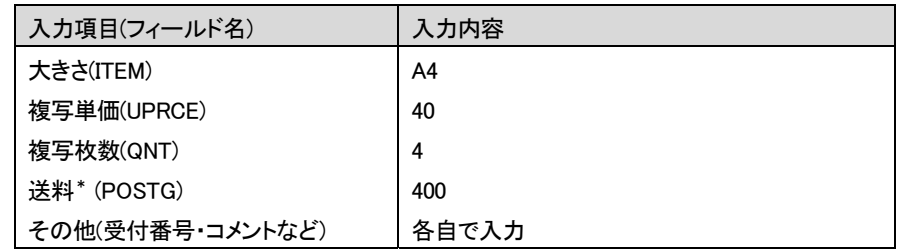

発送時の入力必須項目(複写業務)

合計金額(SUM)

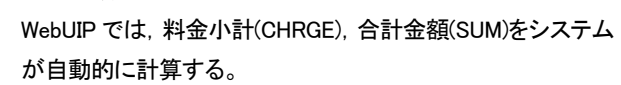

- 1. 「発送」状態のレコードを受付し,レコードの状態を「到着処理中」にする。
- 2. 到着資料と依頼内容を照合し,料金を確認する。問題なければレコードの状態を「確認」にする。
	- ILL レコード確認項目例:

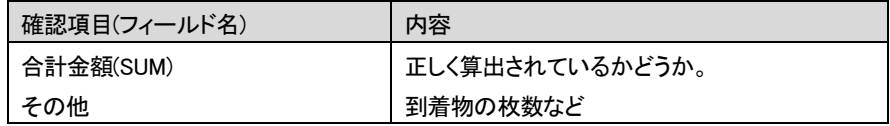

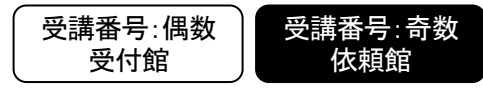

複写業務 ノーヒットからの依頼,謝絶する: (準備中→[未処理]→処理中→[新着照会]→照会→CANCEL) 参照:テキスト第 5 講 応用操作 1 (p.45~55)

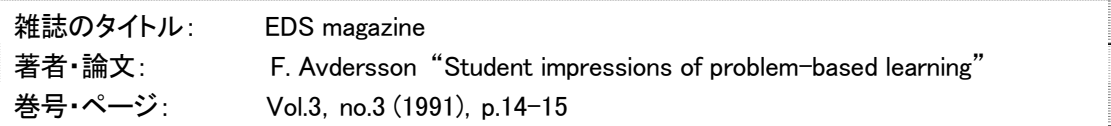

- □ 依頼館:
	- 1. 書誌検索,所蔵検索を行い,必要事項を入力して新しく ILL レコードを作成し,依頼を送信して,レコードの状態を「未処 理」にする。
		- ILL レコード入力項目: これまでの課題を参考に各自で入力する。
		- 他の手段で,所蔵館(隣の人の館)が判明した。所蔵館コード(HMLID)には隣の人の FA 番号を入力する。

## 受付館:

- 1. 「未処理」状態のレコードを受付し,レコードの状態を「処理中」にする。
- 2. 依頼を受付できないので, 謝絶理由を入力して, レコードの状態を「新着照会」にする。
	- ILL レコード入力項目:

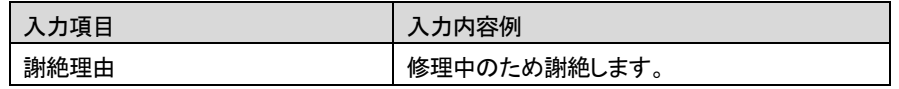

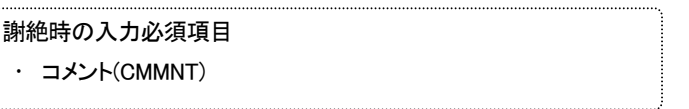

# 口 依頼館:

- 1. 「新着照会」状態のレコードを受付し,レコードの状態を「照会」にする。
- 2. 謝絶理由を確認する。
- 3. 資料の要否を確認(今回は不要と確認できたとする)し,レコードの状態を「CANCEL」にする。

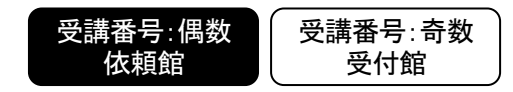

複写業務 ノーヒットからの依頼,謝絶する: (準備中→[未処理]→処理中→[新着照会]→照会→CANCEL) 参照:テキスト第 5 講 応用操作 1 (p.45~55)

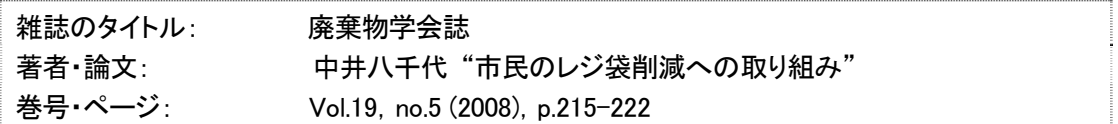

- □ 依頼館:
	- 1. 書誌検索,所蔵検索を行い,必要事項を入力して新しく ILL レコードを作成し,依頼を送信して,レコードの状態を「未処 理」にする。
		- ILL レコード入力項目: これまでの課題を参考に各自で入力する。
		- 他の手段で,所蔵館(隣の人の館)が判明した。所蔵館コード(HMLID)には隣の人の FA 番号を入力する。

## 受付館:

- 1. 「未処理」状態のレコードを受付し,レコードの状態を「処理中」にする。
- 2. 依頼を受付できないので, 謝絶理由を入力して, レコードの状態を「新着照会」にする。
	- ILL レコード入力項目:

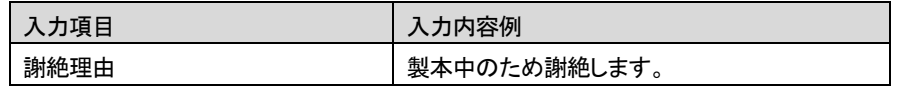

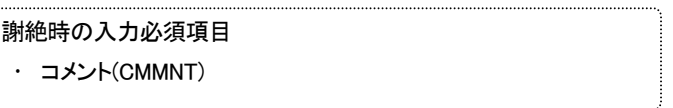

# 口 依頼館:

- 1. 「新着照会」状態のレコードを受付し,レコードの状態を「照会」にする。
- 2. 謝絶理由を確認する。
- 3. 資料の要否を確認(今回は不要と確認できたとする)し,レコードの状態を「CANCEL」にする。

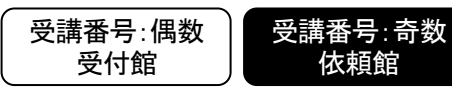

複写業務 依頼内容の問合せと回答,到着資料の問合せと回答: (準備中→[未処理]→処理中→[新着照会]→照会 →[回答待]→処理中→[発送]→到着処理中→[クレーム未処理]→処理中→[クレーム回答待]→到着処理中→確認) 参照:テキスト第 6 講 応用操作 2

1. 依頼内容の問合せ(受付館)と回答(依頼館) (p.57~62)

2. 到着資料の問合せ(依頼館)と回答(受付館) (p.63~69)

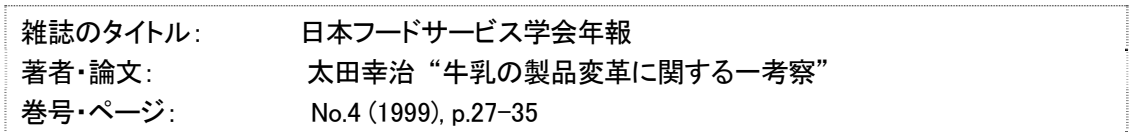

- □ 依頼館:
	- 1. 書誌検索,所蔵検索を行い,必要事項を入力して新しく ILL レコードを作成し,依頼を送信して,レコードの状態を「未処 理」にする。
		- ILL レコード入力項目: これまでの課題を参考に各自で入力する。
- □ 受付館:
	- 1. 「未処理」状態のレコードを受付し,レコードの状態を「処理中」にする。
	- 2. 雑誌貸出中を連絡するため,連絡内容を入力して,レコードの状態を「新着照会」にする。
		- ILL レコード入力項目:

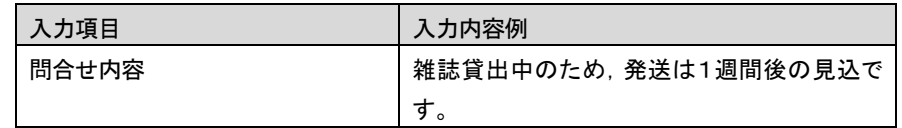

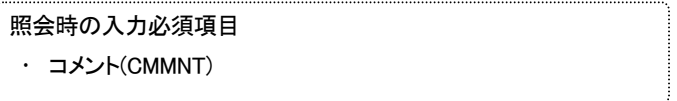

# □ 依頼館:

- 1. 「新着照会」状態のレコードを受付し,レコードの状態を「照会」にする。
- 2. 回答を入力して,レコードの状態を「回答待」にする。
	- ILL レコード入力項目:

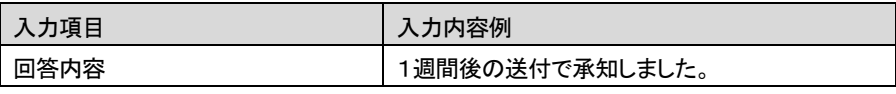

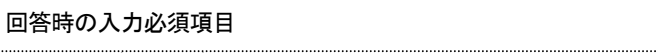

コメント(CMMNT)

## 受付館:

- 1. 「回答待」状態のレコードを受付し,レコードの状態を「処理中」にする。
- 2. 料金項目を入力して,レコードの状態を「発送」にする。
	- ILL レコード入力項目:

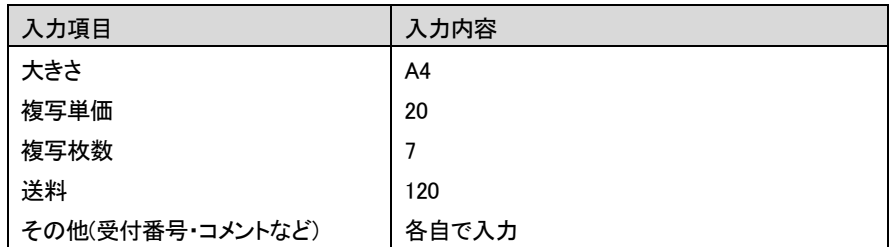

# □ 依頼館:

- 1. 資料が到着したので「発送」レコードの内容を確認する。
- 2. ページ欠落のため,連絡内容を入力して,レコードの状態を「クレーム未処理」にする。
	- ILL レコード入力項目:

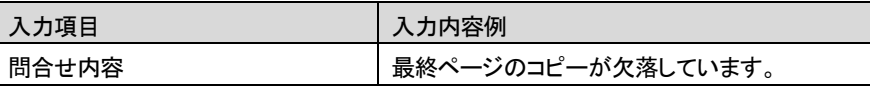

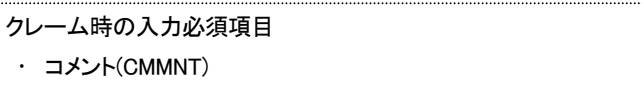

- □ 受付館:
	- 1. 「クレーム未処理」レコードの連絡内容を確認する。
	- 2. 欠落部分を送付後,回答を入力して,レコードの状態を「クレーム回答待」にする。
		- ILL レコード入力項目:

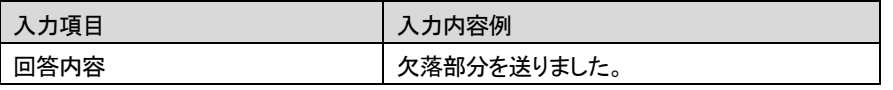

回答時の入力必須項目

コメント(CMMNT)

- 1. 「クレーム回答待」レコードの回答内容を確認する。
- 2. 欠落部分の到着後,レコードの状態を「確認」にする。

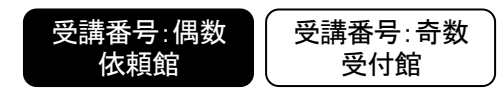

複写業務 依頼内容の問合せと回答,到着資料の問合せと回答: (準備中→[未処理]→処理中→[新着照会]→照会 →[回答待]→処理中→[発送]→到着処理中→[クレーム未処理]→処理中→[クレーム回答待]→到着処理中→確認) 参照:テキスト第 6 講 応用操作 2

1. 依頼内容の問合せ(受付館)と回答(依頼館) (p.57~62)

2. 到着資料の問合せ(依頼館)と回答(受付館) (p.63~69)

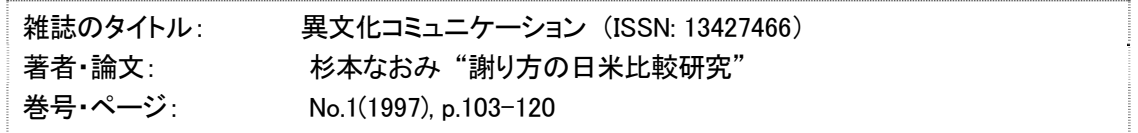

- □ 依頼館:
	- 1. 書誌検索,所蔵検索を行い,必要事項を入力して新しく ILL レコードを作成し,依頼を送信して,レコードの状態を「未処 理」にする。
		- ILL レコード入力項目: これまでの課題を参考に各自で入力する。
- □ 受付館:
	- 1. 「未処理」状態のレコードを受付し,レコードの状態を「処理中」にする。
	- 2. 問い合わせ内容を入力して,レコードの状態を「新着照会」にする。
		- ILL レコード入力項目:

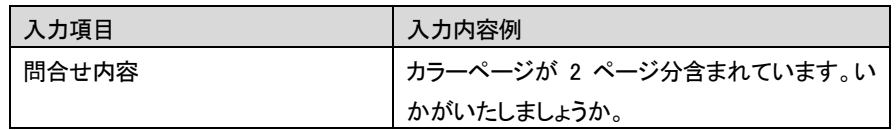

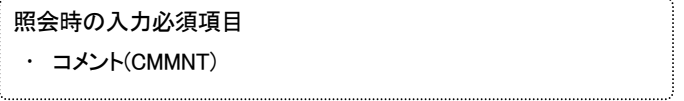

- □ 依頼館:
	- 1. 「新着照会」状態のレコードを受付し,レコードの状態を「照会」にする。
	- 2. 回答を入力して,レコードの状態を「回答待」にする。
		- ILL レコード入力項目:

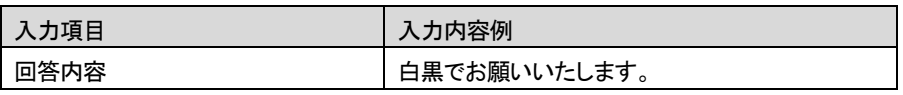

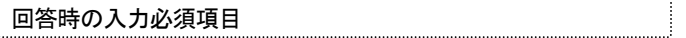

コメント(CMMNT)

## 受付館:

- 1. 「回答待」状態のレコードを受付し,レコードの状態を「処理中」にする。
- 2. 料金項目を入力して,レコードの状態を「発送」にする。
	- ILL レコード入力項目:

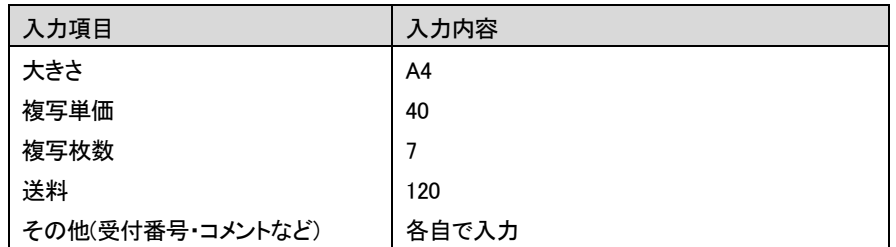

# □ 依頼館:

- 1. 資料が到着したので「発送」レコードの内容を確認する。
- 2. ページ欠落のため,連絡内容を入力して,レコードの状態を「クレーム未処理」にする。
	- ILL レコード入力項目:

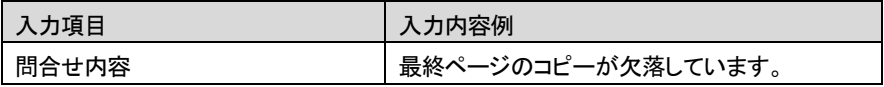

クレーム時の入力必須項目 コメント(CMMNT)

## 受付館:

- 1. 「クレーム未処理」レコードの連絡内容を確認する。
- 2. 欠落部分を送付後,回答を入力して,レコードの状態を「クレーム回答待」にする。
	- ILL レコード入力項目:

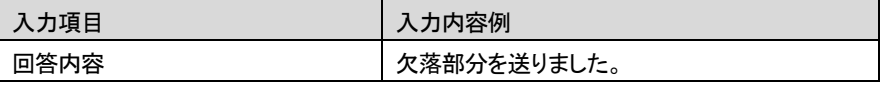

回答時の入力必須項目

コメント(CMMNT)

- 1. 「クレーム回答待」レコードの回答内容を確認する。
- 2. 欠落部分の到着後,レコードの状態を「確認」にする。

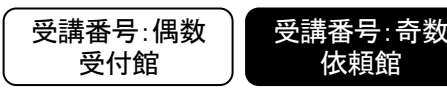

貸借業務 基本操作: (準備中→[未処理]→処理中→[発送]→到着処理中→借用中→[返送]→返却処理中→返却確 認)

参照:テキスト第 4 講 貸借業務の基本操作 (p.33~44)

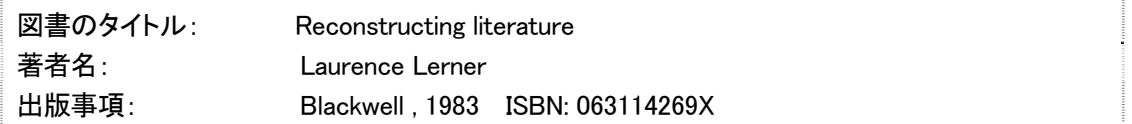

## □ 依頼館:

1. 書誌検索,所蔵検索を行い,必要事項を入力して新しく ILL レコードを作成し,依頼を送信して,レコードの状態を「未処 理」にする。

● 主な書誌検索項目:

図書のタイトル(TITLE フィールド), ISBN(ISBN フィールド)など

● ILL レコード入力項目: これまでの課題を参考に各自で入力する。

## □ 受付館:

- 1. 「未処理」状態のレコードを受付し,レコードの状態を「処理中」にする。
- 2. 資料の梱包・送付を行い,必要事項を入力して,レコードの状態を「発送」にする。
	- ILL レコード入力項目:

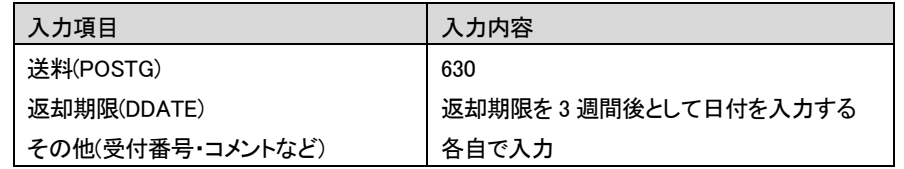

発送時の入力必須項目(貸借業務) 合計金額(SUM) 返却期限(DDATE)

## □ 依頼館:

- 1. 「発送」状態のレコードを受付し,レコードの状態を「到着処理中」にする。
- 2. 到着資料と依頼内容を照合し,料金を確認する。問題なければ借用処理を行う。
	- ILL レコード確認項目例:

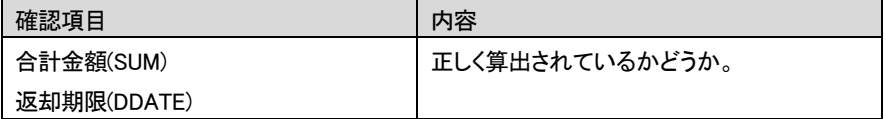

3. 借用処理した資料を返送したので,返送処理を行う。

- 受付館:
	- 1. 返送されたものについて,返却確認の処理

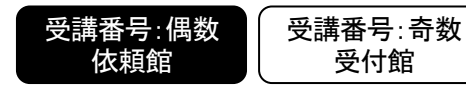

貸借業務 基本操作: (準備中→未処理→処理中→[発送]→到着処理中→借用中→[返送]→返却処理中→返却確 認)

参照:テキスト第 4 講 貸借業務の基本操作 (p.33~44)

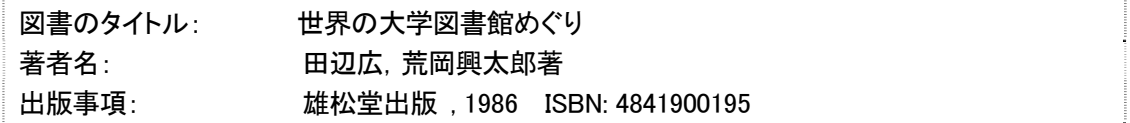

## □ 依頼館:

1. 書誌検索,所蔵検索を行い,必要事項を入力して新しく ILL レコードを作成し,依頼を送信して,レコードの状態を「未処 理」にする。

● 主な書誌検索項目:

図書のタイトル(TITLE フィールド), ISBN(ISBN フィールド)など

- ILL レコード入力項目: これまでの課題を参考に各自で入力する。
- □ 受付館:
	- 1. 「未処理」状態のレコードを受付し,レコードの状態を「処理中」にする。
	- 2. 資料の梱包・送付を行い,必要事項を入力して,レコードの状態を「発送」にする。
		- ILL レコード入力項目:

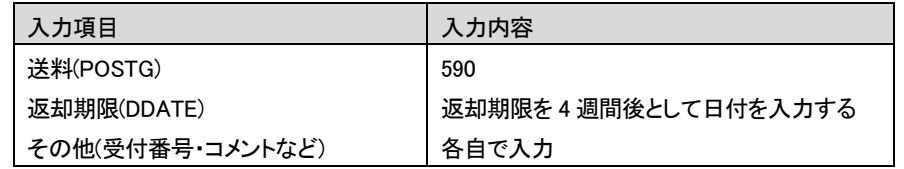

発送時の入力必須項目(貸借業務) 合計金額(SUM) 返却期限(DDATE)

#### □ 依頼館:

- 1. 「発送」状態のレコードを受付し,レコードの状態を「到着処理中」にする。
- 2. 到着資料と依頼内容を照合し,料金を確認する。問題なければ借用処理を行う。
	- ILL レコード確認項目例:

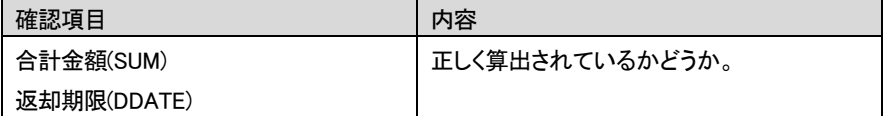

3. 借用処理した資料を返送したので,返送処理を行う。

- 受付館:
	- 1. 返送されたものについて,返却確認の処理

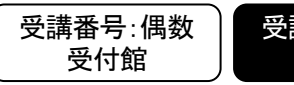

貸借業務 返却期限の更新請求と回答,返却資料に関する問合せと回答 (準備中→[未処理]→処理中→[発送]→到 着処理中→借用中→[更新請求]→返却処理中→[返却クレーム未処理]→借用中→[返送]→返却処理中→[返却クレー ム未処理]→借用中→[更新請求](資料の返送が伴わない場合)または[返送](資料の返送が伴う場合)→返却処理中→ 返却確認)

参照:テキスト第 6 講 応用操作 2

3. 返却期限の更新請求(依頼館)と回答(受付館) (p.70~75)

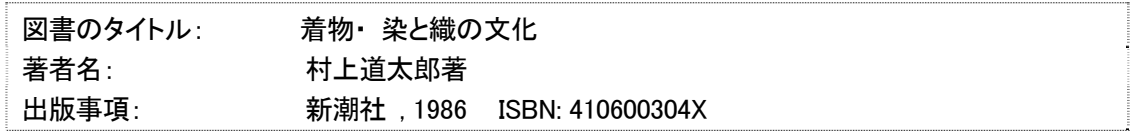

- □ 依頼館:
	- 1. 書誌検索,所蔵検索を行い,必要事項を入力して新しく ILL レコードを作成し,依頼を送信して,レコードの状態を「未処 理」にする。
		- ILL レコード入力項目: これまでの課題を参考に各自で入力する。
- □ 受付館:
	- 1. 「未処理」状態のレコードを受付し,レコードの状態を「処理中」にする。
	- 2. 資料の梱包・送付を行い,必要事項を入力して,レコードの状態を「発送」にする。
		- ILL レコード入力項目: これまでの課題を参考に各自で入力する。
- □ 依頼館:
	- 1. 「発送」状態のレコードを受付し, レコードの状態を「到着処理中」にする。
	- 2. 到着資料と依頼内容を照合し,料金を確認する。問題なければ借用処理を行う。
		- ILL レコード確認項目例: これまでの課題を参考に各自で確認する。
	- 3. 利用者からの返却期限延期の依頼があったので,「借用中」のレコードの内容を確認する。
	- 4. 返却期限の更新請求内容を入力して,レコードの状態を「更新請求」にする。
		- ILL レコード入力項目:

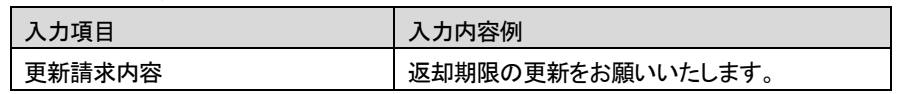

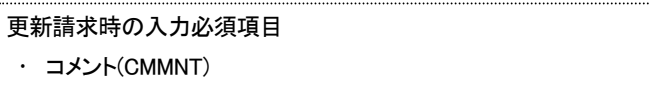

- □ 受付館:
	- 1. 「更新請求」のレコードの連絡内容を確認する。
	- 2. 更新請求の可否を入力して,レコードの状態を「返却クレーム未処理」にする。
		- ILL レコード入力項目:

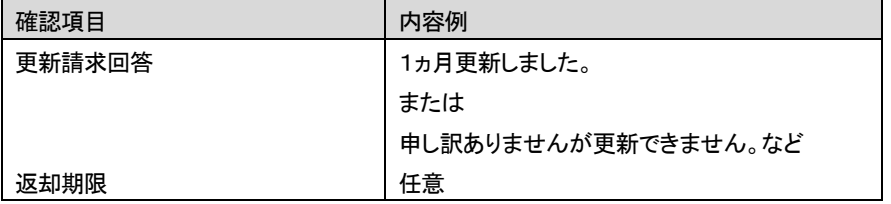

#### 更新請求の回答時の入力必須項目(貸借業務)

- コメント(CMMNT)
- · 返却期限(DDATE)

## □ 依頼館:

- 1. 「返却クレーム未処理」レコードの回答内容を確認して,レコードの状態を「借用中」にする。
- 2. 借用処理した資料を返送したので,返送処理を行う。
- □ 受付館:
	- 1. 異なった資料が返却されたため,連絡内容を入力して,レコードの状態を「返却クレーム未処理」にする。
		- ILL レコード入力項目:

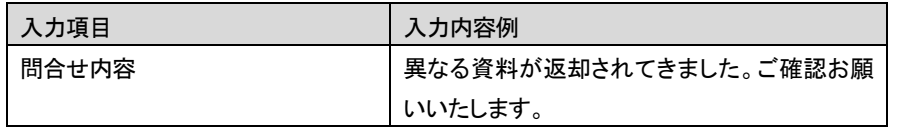

## □ 依頼館:

- 1. 「返却クレーム未処理」状態のレコードを受付し,レコードの状態を「借用中」にする。
- 2. 正しい資料を返却し,必要事項を入力して,レコードの状態を「返送」にする。
	- ILL レコード入力項目:

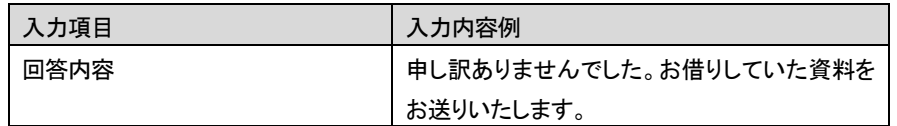

- 受付館:
	- 1. 返却された資料を確認し,返却確認の処理

RENEW と SENDBACK の使い分け

受付館から返却資料に関する問合せ(資料未着,破損等)があった場合(状態は「返却処理中」から「返 却クレーム未処理」となる),依頼館はレコードの受付後(状態は「借用中」)に何のコマンドを実行すれ ばよいでしょうか?

- 資料の返送を伴う場合(資料未着)は,資料を返送し,返送の通知として SENDBACK コマンドを発行 して状態を「返送」にします。
- 資料の返送を伴わない場合(資料の破損)は,回答の送信として RENEW コマンドを発行して状態を 「更新請求」にします。

詳しくはテキスト p.75「補足:返却資料に関する問合せ(受付館)と回答(依頼館)」を参照してください。

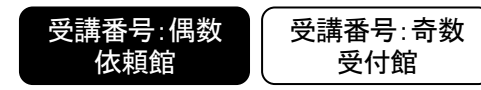

課題 10

貸借業務 返却期限の更新請求と回答,返却資料に関する問合せと回答 (準備中→[未処理]→処理中→[発送]→到 着処理中→借用中→[更新請求]→返却処理中→[返却クレーム未処理]→借用中→[返送]→返却処理中→[返却クレー ム未処理]→借用中→[更新請求](資料の返送が伴わない場合)または[返送](資料の返送が伴う場合)→返却処理中→ 返却確認)

参照:テキスト第 6 講 応用操作 2

3. 返却期限の更新請求(依頼館)と回答(受付館) (p.70~75)

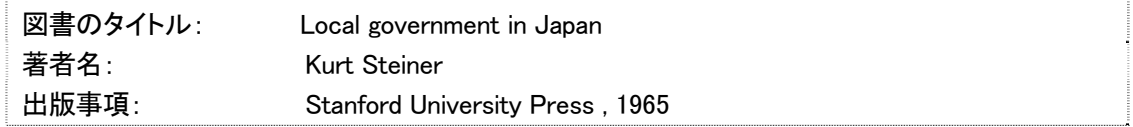

- □ 依頼館:
	- 1. 書誌検索,所蔵検索を行い,必要事項を入力して新しく ILL レコードを作成し,依頼を送信して,レコードの状態を「未処 理」にする。
		- ILL レコード入力項目: これまでの課題を参考に各自で入力する。
- □ 受付館:
	- 1. 「未処理」状態のレコードを受付し,レコードの状態を「処理中」にする。
	- 2. 資料の梱包・送付を行い,必要事項を入力して,レコードの状態を「発送」にする。
		- ILL レコード入力項目: これまでの課題を参考に各自で入力する。
- □ 依頼館:
	- 1. 「発送」状態のレコードを受付し, レコードの状態を「到着処理中」にする。
	- 2. 到着資料と依頼内容を照合し,料金を確認する。問題なければ借用処理を行う。
		- ILL レコード確認項目例: これまでの課題を参考に各自で確認する。
	- 3. 利用者からの返却期限延期の依頼があったので,「借用中」のレコードの内容を確認する。
	- 4. 返却期限の更新請求内容を入力して,レコードの状態を「更新請求」にする。
		- ILL レコード入力項目:

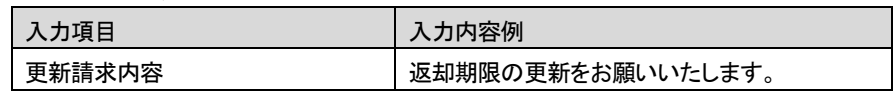

更新請求時の入力必須項目 コメント(CMMNT)

- □ 受付館:
	- 1. 「更新請求」のレコードの連絡内容を確認する。
	- 2. 更新請求の可否を入力して,レコードの状態を「返却クレーム未処理」にする。
		- ILL レコード入力項目:

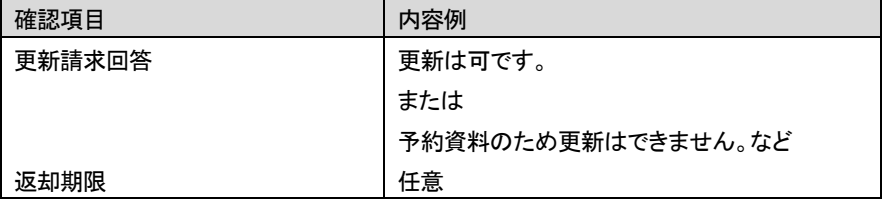

#### 更新請求の回答時の入力必須項目(貸借業務)

- コメント(CMMNT)
- 返却期限(DDATE)

- 1. 「返却クレーム未処理」レコードの回答内容を確認して,レコードの状態を「借用中」にする。
- 2. 借用処理した資料を返送したので,返送処理を行う。
- 受付館:
	- 1. (送料を切手で支払うことになっており)同封された切手の値段が異なっていたので,連絡内容を入力して,レコードの状 態を「返却クレーム未処理」にする。
		- ILL レコード入力項目:

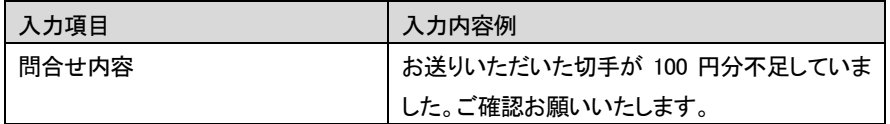

- □ 依頼館:
	- 1. 「返却クレーム未処理」状態のレコードを受付し,レコードの状態を「借用中」にする。
	- 2. 必要事項を入力して,レコードの状態を「更新請求」にする。
		- ILL レコード入力項目:

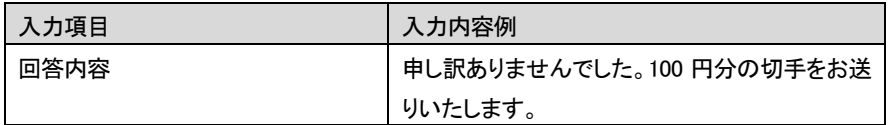

- 受付館:
	- 1. 回答内容を確認し,返却確認の処理

# ● 自由演習:

指示のない事項については,各自で設定してください(申込者,コメントなど)。コマンドの発行も自由に行ってください。

- 【複写業務】以下の文献の複写依頼を行った後,それに続く一連の操作を行う。
	- (1) Benett J. Price "Printing and the online catalog." Information technology and libraries. Vol. 3, no.1, 1984, p. 15-20
	- (2) 大原俊男ほか「乳幼児の睡眠時間の調査」 小児保健研究,Vol. 42, no. 6, 1983, pp. 606-609
	- (3) A. Vartanian "Direrot and the technology of life." Studies in eighteenth-century culture. Vol. 15, 1986, p. 11-31
	- (4) 浜田文雅「加重性流動と日本の貨幣市場」 金融学会報告 Vol. 69, 1990, p.81-86
	- (5) B. Jolas "Voice and music." Revue des sciences humaines. Vol. 205, 1987, p. 121-129
	- (6) 小畑信夫「高等学校図書館の現状」 電子ライブラリーVol. 3, no. 1, 1993, p. 16-19
- 【貸借業務】以下の文献の貸借依頼を行った後,それに続く一連の操作を行う。
	- (1) 浅見千鶴子,岡野恒也著「比較心理学」 ブレーン出版, 1980
	- (2) Kurt Steiner "Local government in Japan." Stanford University Press, 1965
	- (3) 村上正信著「北を通る太陽の国で : ブラジル移住体験記」 近代文芸社 , 1996.11
	- (4)Yataro Sekido and Harry Elliot "Early history of cosmic ray studies : personal reminiscences with old photographs" Sold and distributed in the U.S.A. and Canada by Kluwer Academic Publishers , c1985
	- (5)トレヴァー・ノートン著 ; 関口篤訳「ダイバー列伝 : 海底の英雄たち」 青土社 , 2000.7
	- (6)Daniel Defoe ; with an introduction by G.D.H. Cole "A tour thro' the whole Island of Great Britain, divided into circuits or journies : giving a particular and diverting account of whatever is curious and worth observation. particularly fitted for the reading of such as desire to travel over the Island" v.2 を貸借依頼 A.M. Kelley , 1971